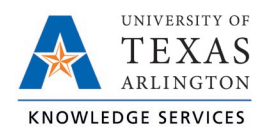

## **TCP Employee Profile Job Aid**

Managers and Timekeepers have access to view employee profiles, However, as the information in TCP comes from UTShare, no changes can be made to profiles in TCP.

- 1. To access employee profiles, go to Employee, then Employee Profiles.
- 2. Click on an employee in the Employee List or search for an employee by typing their name or a portion of their name, or their 10-digit employee ID number in the search box.

The information is organized in tabs and expandable sections. To expand all sections on a tab, use the Expand all link on the right side of your screen.

**Note**: *There are several TCP-delivered fields that are not used by UTA that will, appropriately, be blank.*

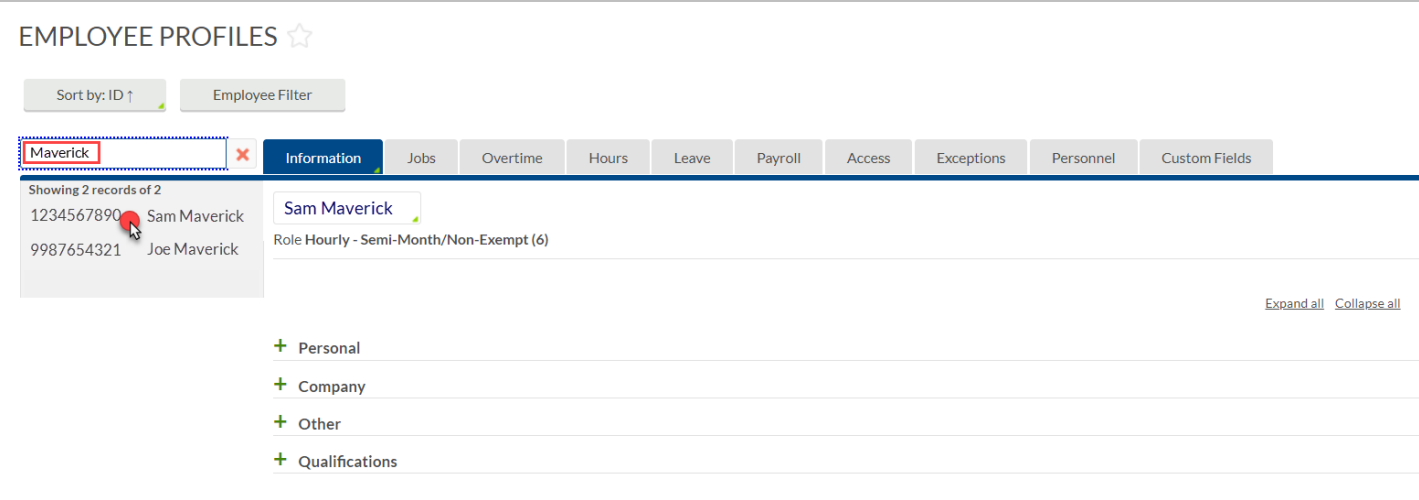

On Employee Profiles, you can view the employee's data:

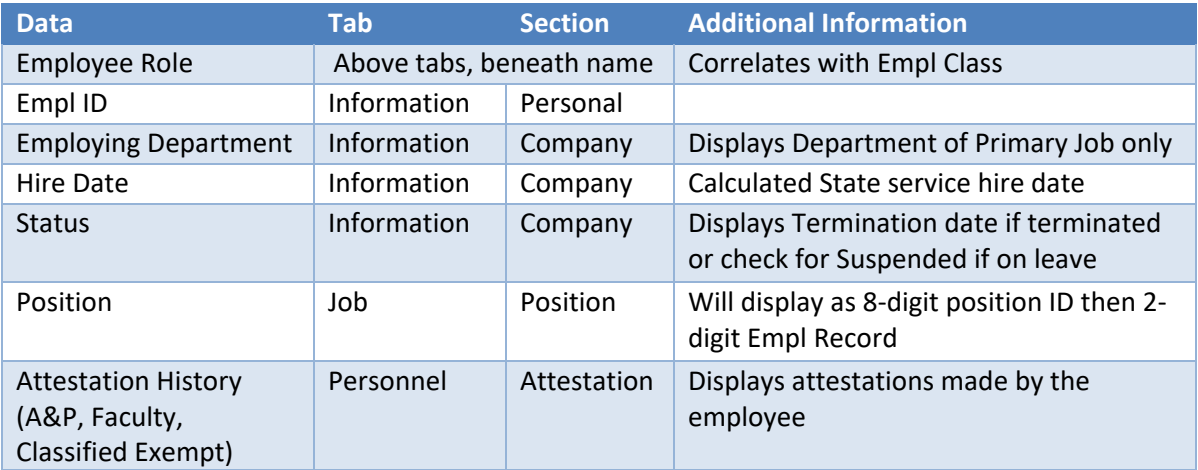